# **07e609c0-0**

Tinic Urou

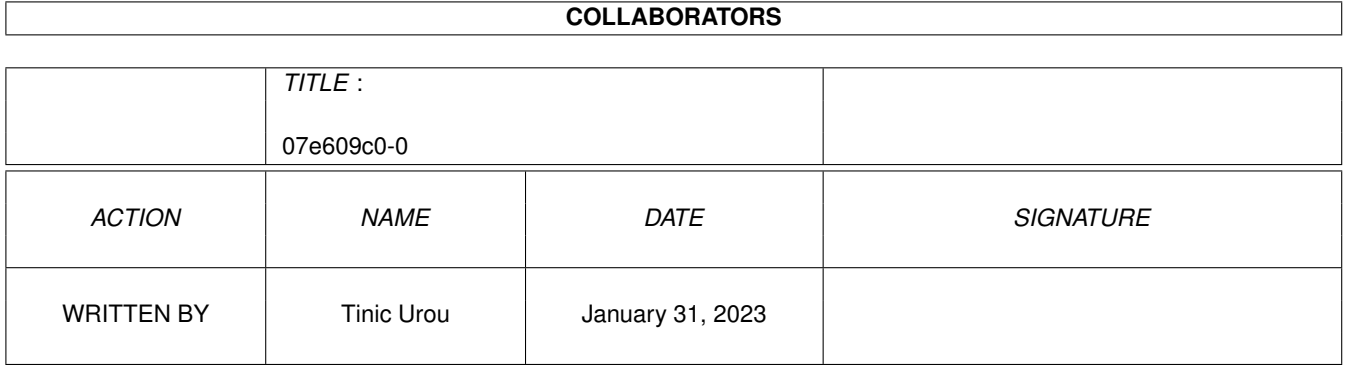

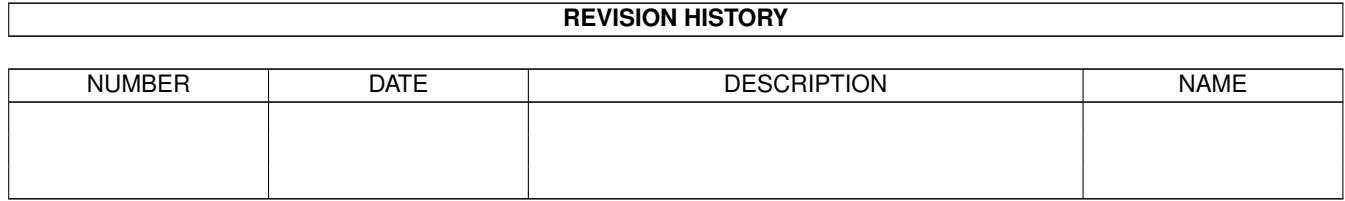

# **Contents**

#### 1 07e609c0-0

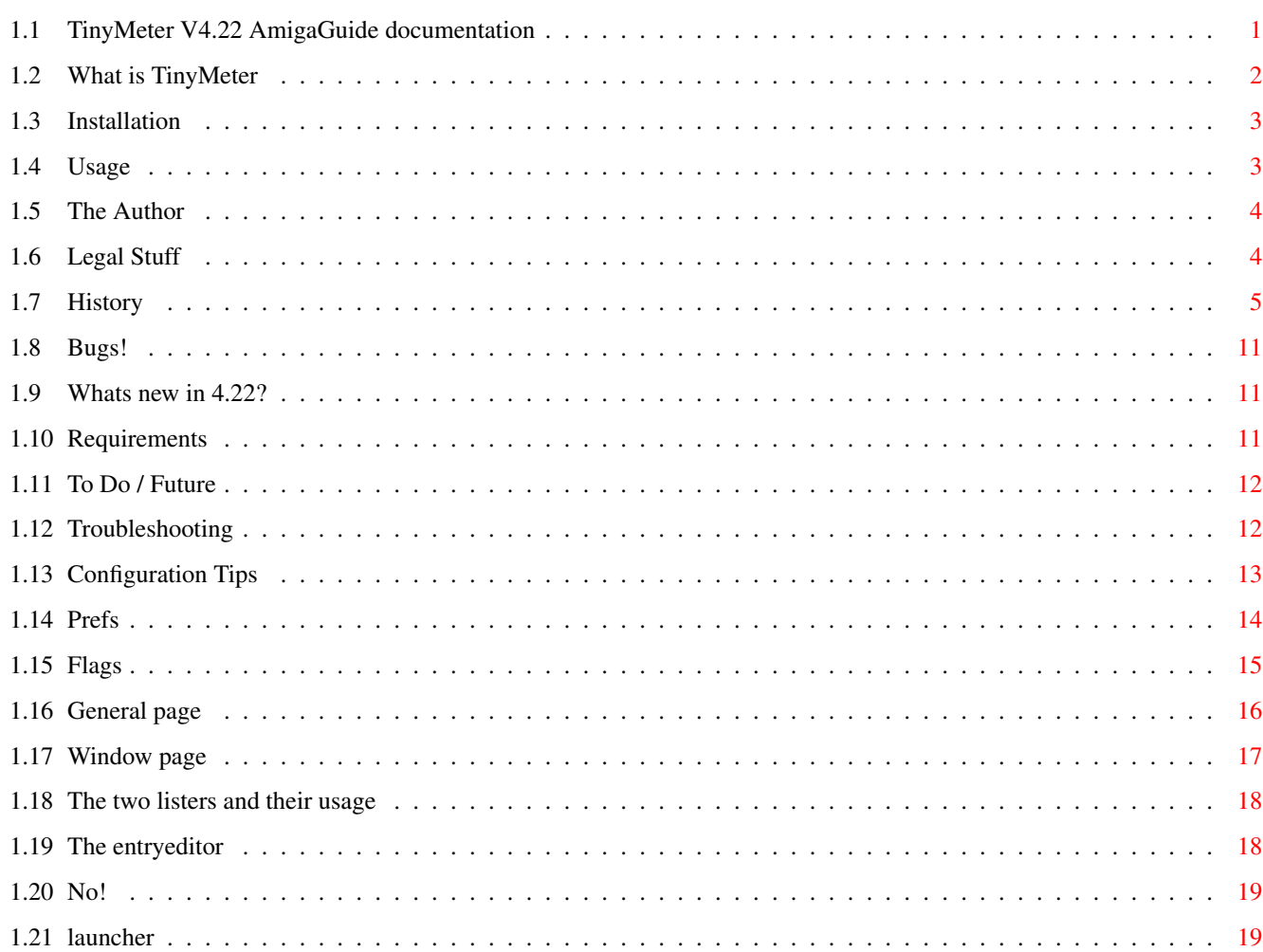

 $\mathbf{1}$ 

# <span id="page-3-0"></span>**Chapter 1**

# **07e609c0-0**

# <span id="page-3-1"></span>**1.1 TinyMeter V4.22 AmigaGuide documentation**

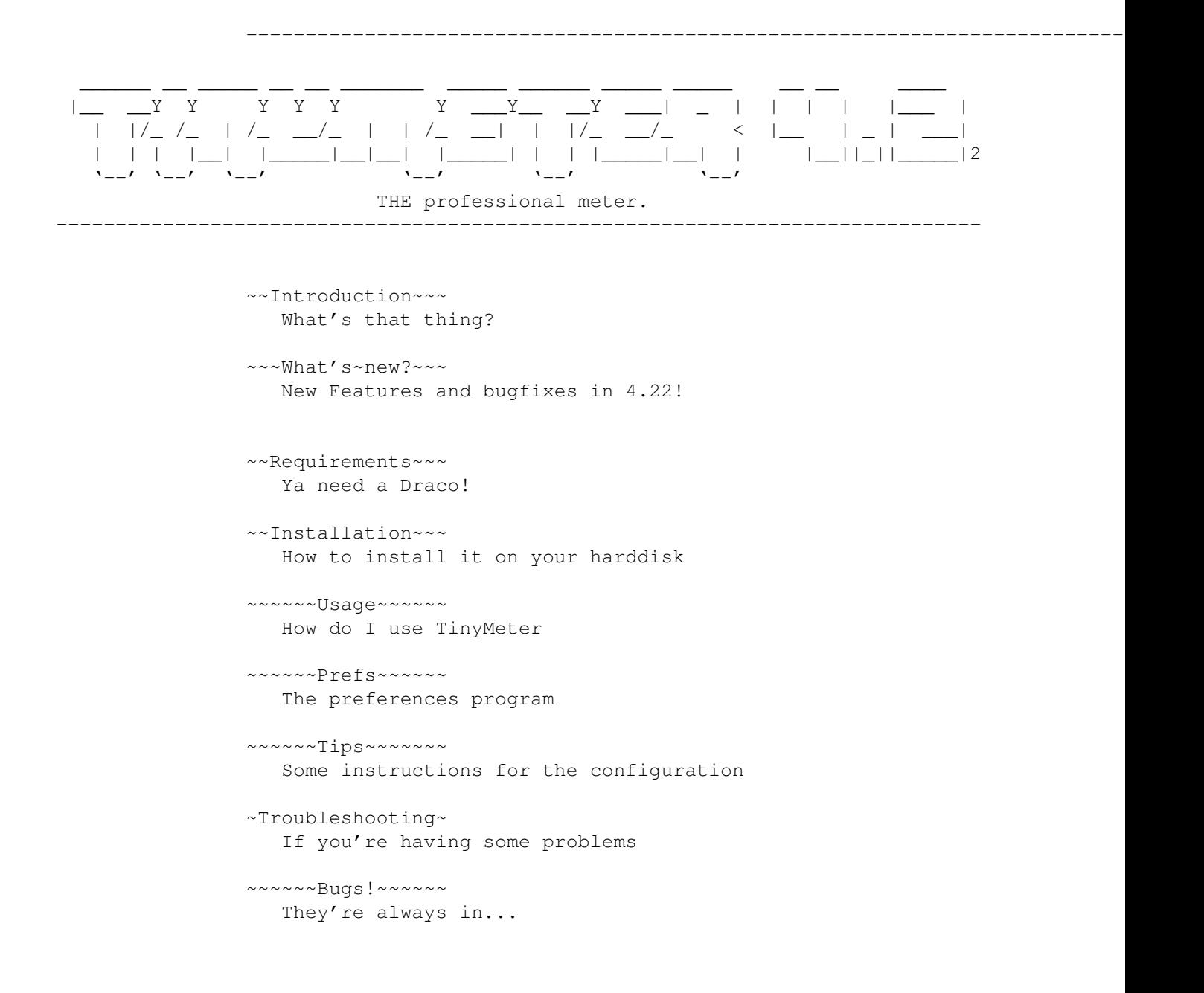

```
~~~~The~Author~~~
                   That's me
                ~To~Do~/~Future~~
                   TinyMeter will become the ultimate tool!
                ~\sim~\sim~\sim~~N_{\odot}!~~~~~~~
                   What I won't implement
                ~~~~~History~~~~~
                   Very interesting!
                ~~~Legal~Stuff~~~
                   Hey this is GiftWare!
------------------------------------------------------------------------------
21 Mar. 1996 © 1995-1996 by Tinic Urou
   ------------------------------------------------------------------------------
```
### <span id="page-4-0"></span>**1.2 What is TinyMeter**

TinyMeter 4.22 is a tool to show the memoryusage, the volumesusage, the date&time and the cpu usage, with useful informations which are selectable. Additionaly you can use TinyMeter to start your programs, a bit like Toolmanager.

It is called TinyMeter, because the first version really only showed ChipMem and FastMem in a very small window. Since that time TinyMeter has grown and I didn't want to change the name...

Look at the preview~picture

Features:

- Launches programs with easy to use launcher menus.
- Shows base-ram after bootup. It is good to know how much memory the startup-tools take and if the applications really freed all the memory or if your bbs got uploads etc.
- Uses the ScreenNotify.library to automatically detect the changing of screenmode or font on the Workbench. On any other PublicScreen closing of the screen is recognized.
- Can be opened on any PublicScreen.
- snaps the actual Workbench background if desired
- many options for the design/look
- Can use a background picture via Datatypes.
- Font sensitive
- displays free memory with c-style formatting codes to be very flexible.
- its a commodity
- etc 8)

# <span id="page-5-0"></span>**1.3 Installation**

Automatic:

Use the Installer icon

Manual:

- Copy "TinyMeter" and "TinyMeter.info" to WBStartup.
- Copy "Prefs/TinyMeter" and "Prefs/TinyMeter.info"
- to SYS:Prefs.
- Copy the contents of "Libs" into your LIBS: assign
- Start "TinyMeter", setup desired size and position. Press "S" to save these settings.
- Setup the other configurations by starting "Sys: Prefs/TinyMeter".

#### <span id="page-5-1"></span>**1.4 Usage**

Usage of "TinyMeterPrefs":

Please read Prefs for this.

TinyMeterPrefs supports the bubblehelp from MUI3.1. Most of the gadgets have a little help. Simply leave the mouse over a gadget for a while, and the help will appear.

Usage of "TinyMeter":

```
MouseAreas:
```
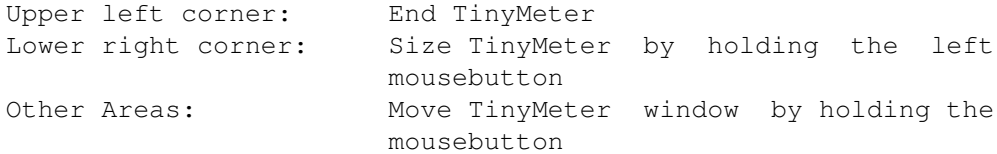

Supported Keys:

(NOTE: Do not forget to click first on the TinyMeter window before you use these keys ! )

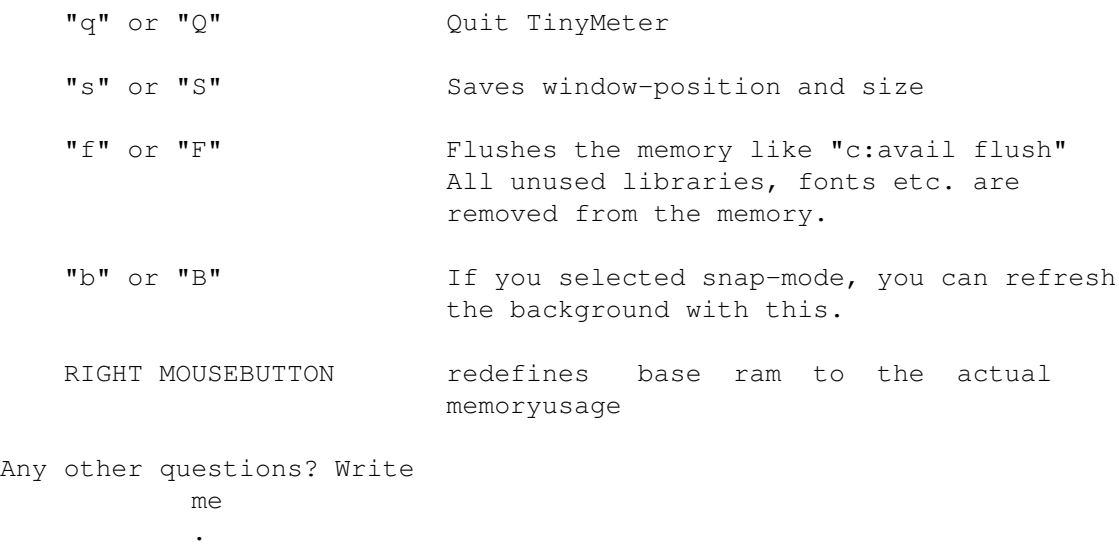

# <span id="page-6-0"></span>**1.5 The Author**

To contact the author email to: 5uro@informatik.uni-hamburg.de (the old address tinic@tinic.mayn.sub.de is not valid anymore!) or snail to: Tinic Urou Gaertnerstr. 15 20253 Hamburg - GERMANY - If you want to talk on IRC, leave me an email. - -- --- ------------------------------------------------------ --- -- -

- -- --- ------------------------------------------------------ --- -- -

# <span id="page-6-1"></span>**1.6 Legal Stuff**

TinyMeter 4.xx is GIFTWARE.

If you think this program is good and you regulary use it then simply send me a little gift of your choice as a reward for my hard work... I'd also like some feedback from the users via email... 8)

Copyright

TinyMeter is written and copyright © 1994-1996 by Tinic Urou. No parts

of this program may be modified (patched, recompiled) to a new program named TinyMeter. Ideas, techniques and the interface from this program can be freely adopted to other programs.

Disclaimer

The author is in no way liable for any changes made to any part of the program, or consequences thereof as he is in no way liable for damages or loss of data directly or indirectly caused by this software.

Distribution

Neither fees may be charged nor profits may be made by distributing this piece of software. CD Manufactures are specifically granted the right to include this program on CD collections, as long as they are for the Public Domain.

-------------------------------------------------------------------------------

This application uses

MUI - MagicUserInterface

(c) Copyright 1993/94 by Stefan Stuntz

MUI is a system to generate and maintain graphical user interfaces. With the aid of a preferences program, the user of an application has the ability to customize the outfit according to his personal taste.

MUI is distributed as shareware. To obtain a complete package containing lots of examples and more information about registration please look for a file called "muiXXusr.lha" (XX means the latest version number) on your local bulletin boards or on public domain disks.

If you want to register directly, feel free to send

DM 30.- or US\$ 20.-

to

Stefan Stuntz Eduard-Spranger-Straße 7 80935 München GERMANY

-------------------------------------------------------------------------------

#### <span id="page-7-0"></span>**1.7 History**

1.0 (10.6.1995) - First public release

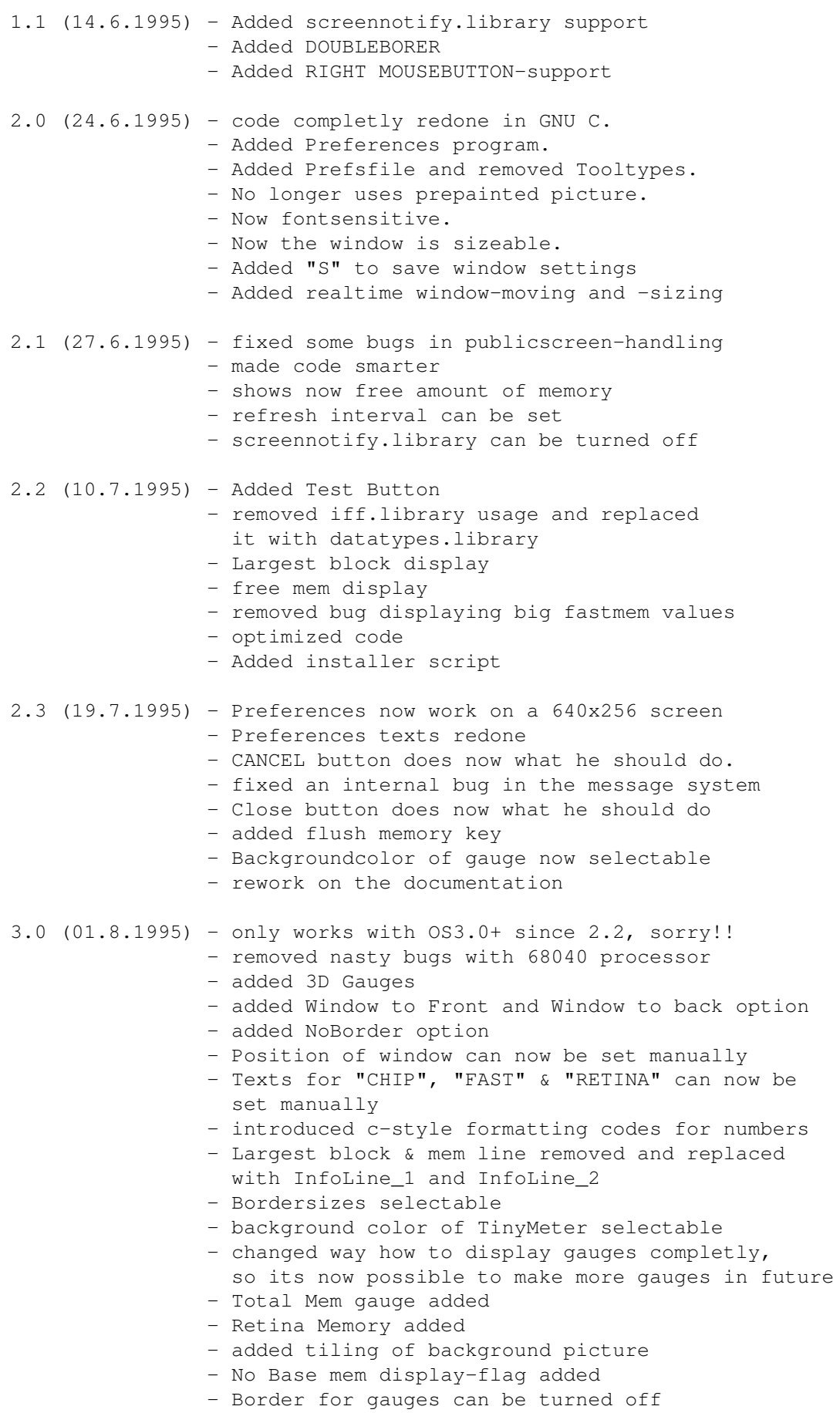

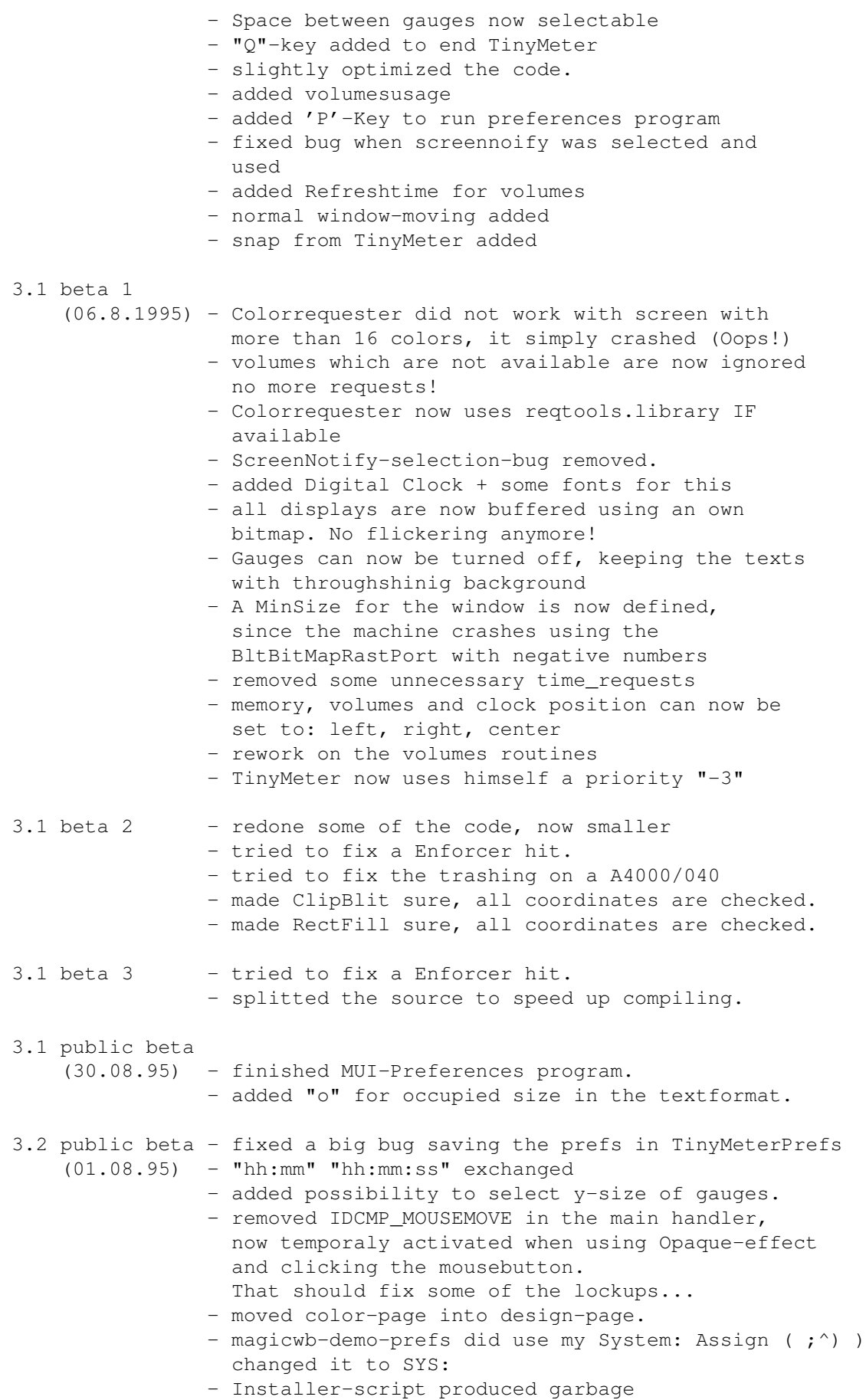

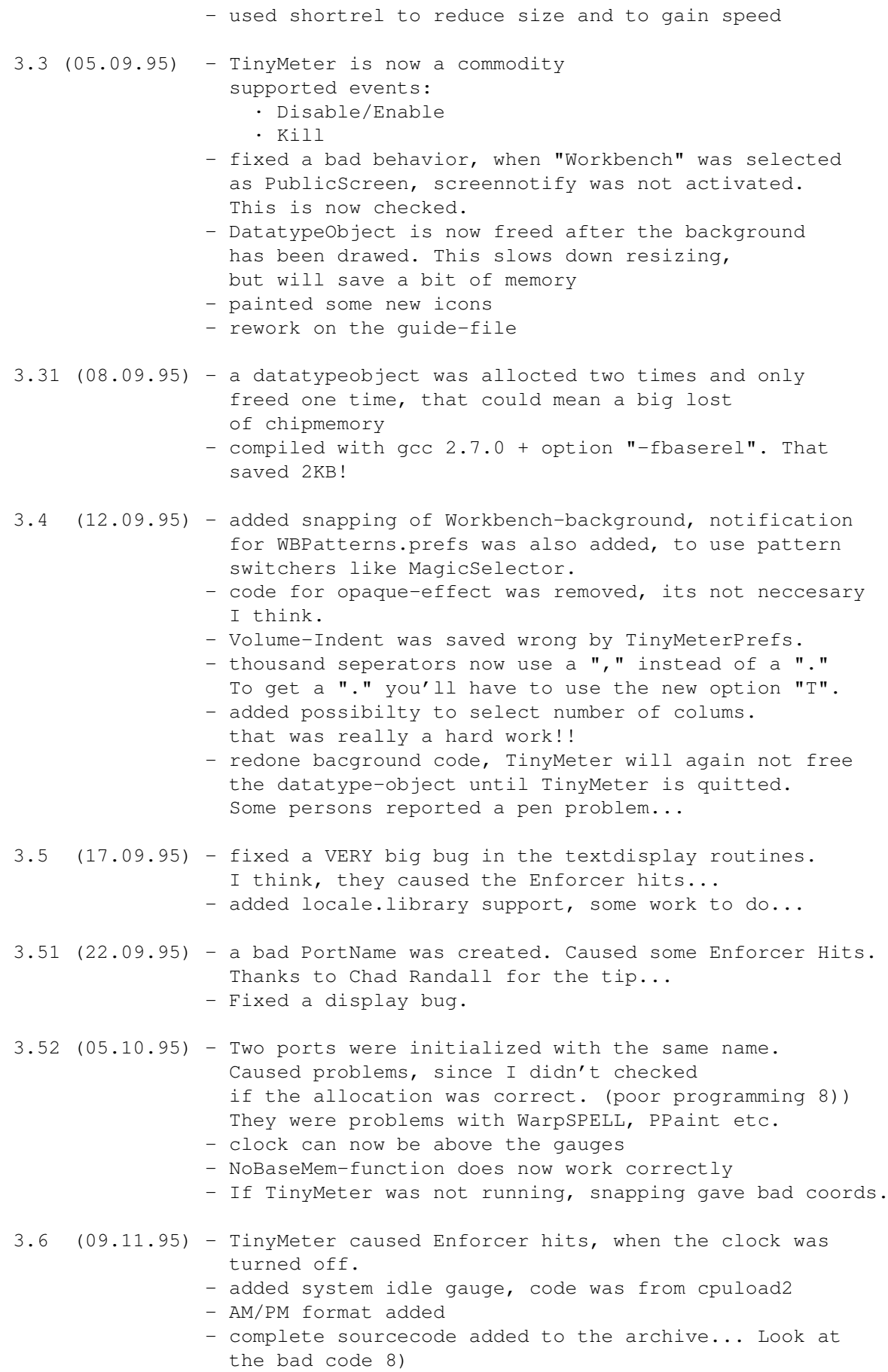

3.62 (16.11.95) - Disabling the clock and date reworks again... - Problem with white gauges should have disappeared - added ShadowText (Thnx to 'Nudel' for the suggestion!) - Color selector reworks under MUI3. Muimaster.library version 11 is checked... 4.00b(29.12.95) - Entirely rewritten. Now uses own boopsiclass for the gauges. - Clock was removed. - Infolines were removed. - New Preferences system, supporting own settings for every gauge. - Own Font for every gauge. - Gaugetypes for largest blocks added. - Historymeter added. - Bordertype "Simple" added - Gaugetype "Space" added - Penallocation system added. - Fixed Always to Front - Fixed Always to back changing it to BackDrop... - Worked a bit on the speed. - Completly new preferences program using MUI3.1 features, too many news to mention them here 8)) 4.01 (01.01.96) - readded a clock-function - Changed the design of Historymeters - Removed some bad Enforcer hits from TinyMeterPrefs. (They caused the crashes at startup) - Speeded up some functions, esspecially the handler - Speed up the gauges by checking, if there were really any changes. - Screennotify now works correctly. - Removed nearly all "SetGadgetAttrs" and replaced them with a SetAttrs-RefreshGlist pair, because it caused deadlocks every second. A really bad behavior of gadgetclass!! Even the orginal RKM BOOPSI demos contain this problem... - fixed memorytrashing by the gauges. Caused bad crashes. - Historymeter can now have a troughshining background. - fixed problem with empty labels - small enhancements in TinyMeterPrefs, f.ex. a help button the the formatting codes - Historymeter shows now occupied cpu usage 4.02 (09.01.96) - changed stacksize, since it crashed on some machines. - some screens were not closed, since TinyMeter did not response on some messages from the screennotify.library - TinyMeterPrefs crashed, if no preferences file was available. - renamed TinyMeterPrefs to TinyMeter... 4.03 (02.02.96) - slighty optimized display speed of gauges. - Clock now understands proportional fonts without graphical trash. - fixed another stupid bug in the screennotify support...

- added italian and polnish catalogs

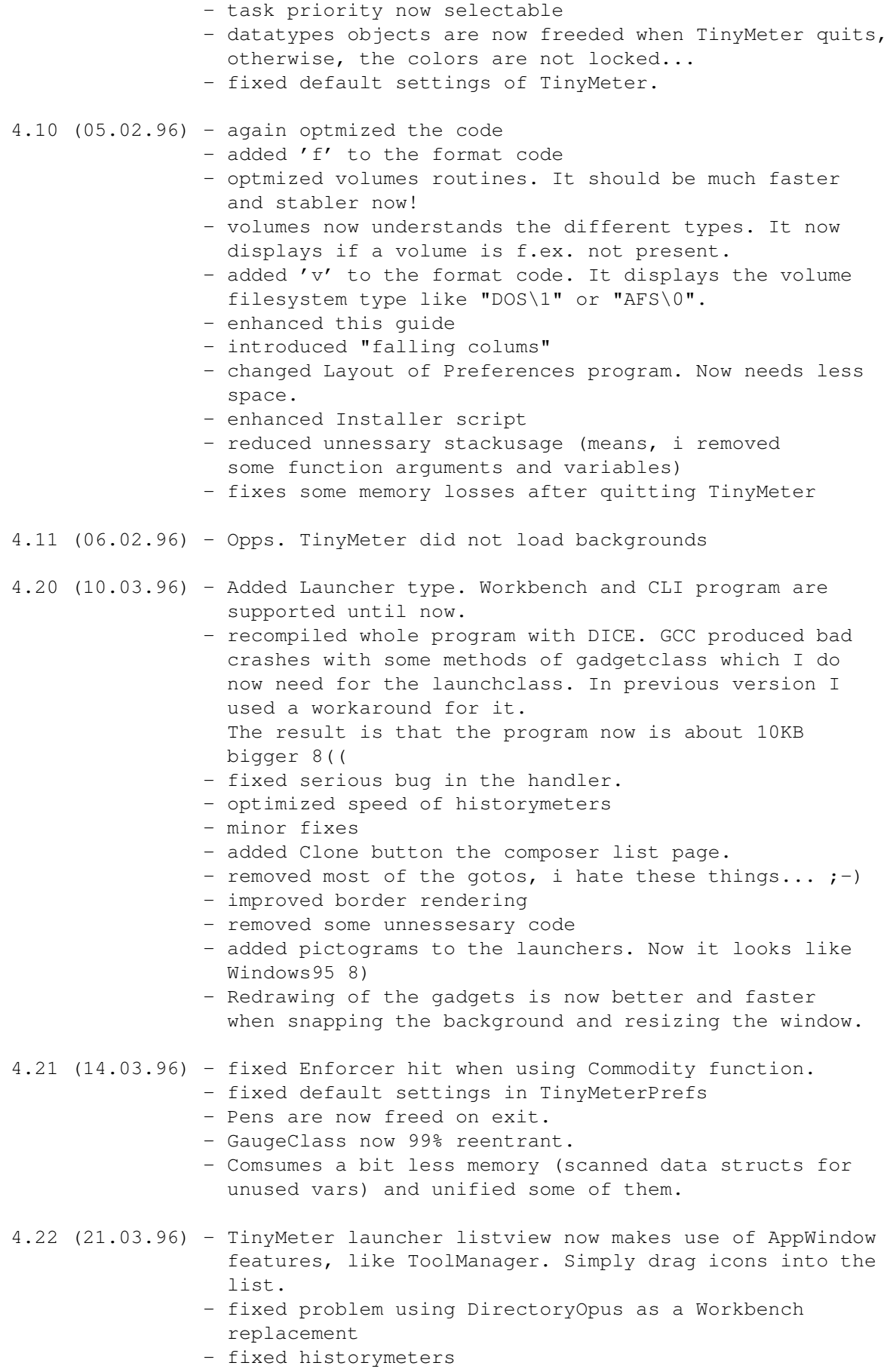

- now uses the new wbstart. library
- again fixed bug in handler... I hate this!
- wbpatterns.prefs notification was buggy
- fixed CTRL-C problem
- if a launcher has only one entry it is executed directly without openning the window
- added indents for gadgetlabel
- added french catalog
- added german and french installer languages

#### <span id="page-13-0"></span>**1.8 Bugs!**

- starting virtual memory tools like VMem, can cause strange ← effects.
- I know the problem and I will remove it in one of the next versions.
- still Enforcer hits when using Launcher gadgets. I still do not own a MMU, so it´ll take some time to remove them.

Please write me , if you find any bugs!!!

#### <span id="page-13-1"></span>**1.9 Whats new in 4.22?**

Changes since 4.21:

- The launcher preferences window is now an AppWindow. Simply drag an icon into the list to add it.
- Fixed historymeters
- Fixed problem using DirectoryOpus5 as Workbench replacement
- Launchermenus with only one entry are directly executed without opening of the window
- Now makes use of wbstart.library. Don't forget to copy it, if you install TinyMeter manually!
- French catalog was added
- Fixed some minor bugs

Have also look at History

#### <span id="page-13-2"></span>**1.10 Requirements**

```
To run TinyMeter, you will need:
- Any Amiga with AmigaOS 3.0+
- MUI 3.1+
 MUI is only required for the Preferences program!
- enough memory 8)
```
# <span id="page-14-0"></span>**1.11 To Do / Future**

These are the features I want to include in future versions:

For one of the next versions:

- fixing bugs...
- AppGadgets. Simply drag an icon on a gadget and use it as an argument to a CLI command.
- Real starter gadgets without creating a list
- own color for the popupmenu
- More control for the layout of the launcher gadgets

For version 5.0:

- Multiple banks/windows. This will result in better control over the layout.
- Submenus. I will use the special listtree class of MUI for the preferences.
- Hotkeys for launcher entries
- More program types: NetWork and ARexx, which ToolManager also offers.

#### <span id="page-14-1"></span>**1.12 Troubleshooting**

These are the most asked questions:

- Q: TinyMeter produces Revoverable Alerts on my machine.
- A: 1. Check, if you really have "screennotify.library" in your LIBS: assign.
	- 2. Remove "retina.library" from your LIBS: assign if you don't have a Retina-GFX card.
- Q: TinyMeter 4.22 produces garbage on my machine.
- A: Try deleting "ENV:TinyMeter" and "ENVARC:TinyMeter" and remaking the prefs.
- Q: The installer quits with a error when he installs the backgrounds. Why?
- A: You surely already use one of my supplied backgrounds on your Workbench. Simply delete them in the ArtWork/Patterns directory and restart the installer.

```
Q: TinyMeter eats up much processor-time on my machine. I am using a
   68000.
A: Try to select a higher volumerefresh (> 30secs) and memoryrefresh
   (> 10 secs).
```
more to follow...

# <span id="page-15-0"></span>**1.13 Configuration Tips**

```
--- Volumes
```
· Do not try do display volumes which are not mounted before TinyMeter was started, otherwise TinyMeter will open requesters.

 $---$  Fonts

- · GENERAL: If a font seems to be placed too high or too low in the gauge, take a tool like "FED" and change the baseline, which is not correct in many fonts. Best examples for good baseline choice are the fonts from the MagicWB-package (XHelvetica, XCourier, XEN etc.)
- · GAUGES: Preferably use fonts with a small width. Otherwise the formatted text or the label cannot be displayed or the Windowsize will be automatically adjusted.
- · GAUGES: Sometimes, the font will be drawed over borders, which doesn't look good. Simply selected a higher height for the gauges.
- Formatting texts

The format specifier is scanned to determine what to show on the display. Characters are copied to the output until a % is encountered. %% indicates a literal '%' character. Otherwise, the % is followed by a control sequence that tells TinyMeter what to display.

Gauges and Historymeter:

%[Options]d - Free bytes/amount %[Options]b - Free base bytes/amount %[Options]p - Free percent %[Options]a - total installed %[Options]f - difference between base and current memory - ONLY FOR VOLUMES: Filesystem ID

The options (Note, that the following order must be maintained if you use more than one option!):

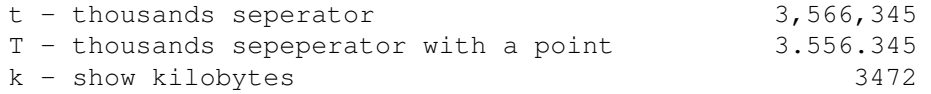

m - show megabytes 3 o - show occupied size Examples: "%td KBytes free"  $--->$  3,566,345 Bytes free "%tkd free, %tkop used" ---> 3,472 free, 625 used Clocks: The clock uses the "FormatDate"-function from the locale.libary: %a - abbreviated weekday name %A - weekday name %b - abbreviated month name %B - month name %c - same as "%a %b %d %H:%M:%S %Y" %C - same as "%a %b %e %T %Z %Y" %d - day number with leading 0s %D - same as "%m/%d/%y" %e - day number with leading spaces %h - abbreviated month name %H - hour using 24-hour style with leading 0s %I - hour using 12-hour style with leading 0s %j - julian date %m - month number with leading 0s %M - the number of minutes with leading 0s %n - insert a linefeed %p - AM or PM strings %q - hour using 24-hour style %Q - hour using 12-hour style %r - same as "%I:%M:%S %p" %R - same as "%H:%M" %S - number of seconds with leadings 0s %t - insert a tab character %T - same as "%H:%M:%S" %U - week number, taking Sunday as first day of week %w - weekday number %W - week number, taking Monday as first day of week  $x - same as "m/sd/sv"$ %X - same as "%H:%M:%S" %y - year using two digits with leading 0s %Y - year using four digits with leading 0s

# <span id="page-16-0"></span>**1.14 Prefs**

--- General

~General~page~~~~~~~~~~~~~~~~~~~~

~Flags~page~~~~~~~~~~~~~~~~~~~~~~

~Window~page~~~~~~~~~~~~~~~~~~~~~ --- Compose list ~The~two~listers~and~their~usage~ ~The~normal~entryeditor~~~~~~~~~~ ~The~launchermenu~entryeditor~~~~

#### <span id="page-17-0"></span>**1.15 Flags**

Lister: Window ¯¯¯¯¯¯

Backgroundtype:

- COLOR Simply displays a color which is selectable on the window Page.
- SNAP Snaps the actual background on which TinyMeter is opened. Note that TinyMeter will also snap all windows which are under the TinyMeter window.
- FILE Displays a picture file via datatypes. You can use any pictures like gifs, pngs etc. But prerenderd IFFs are the best for the speed and memoryusage.

Windowbehavior

NORMAL Behave like a normal workbench window.

- ALWAYS TO FRONT Trys to be always in front of all other windows.
- ALWAYS TO BACK Trys to be always behind all other windows.
- Windowmoving
- NORMAL Window can moved normally. All gadgets work.
- FIXED Window can't be moved and can't be closed or sized with the gadgets. But you can use the keys(f.ex."Q" to quit)!

Borderlook

NONE Window will have no border

- SIMPLE draws a simple Rectangle around the window. The color is selectable on the window page.
- STANDARD draws a simple OS2.0 look frame around the window. The colors are selectable on the window page.

```
DOUBLE draws a "ridge" frame around the window. The colors are
        selectable on the window page.
```
Lister: Startup ¯¯¯¯¯¯

Screennotify.library

YES turn on usage of screennotify.library. If you change the screenmode or font on your workbench, TinyMeter will recognize this and will close his window to reopen it after the workbench has done its changes.

NO disables usage of the library 8))

CPU usage

- NONE installs no CPU usage counter. Use this option if you don't want to display the CPU usage. Its useful, since the CPU usage counter takes some processor time.
- OWN Installs own CPU usage counter. Its based on the CPULoad2 program.

EXECUTIVE

Uses the sysinfo.library from the Executive package. Note, that Executive must me started. Also, Executive does not automatically install the library. Refer to the Executive documentation for this.

#### <span id="page-18-0"></span>**1.16 General page**

Handler

Memoryrefresh

Selects the interval for the memory and cpu display. If you have slow machine select a high value.

Volumerefresh

Interval of the volumerefresh only.

Waittime

The time in seconds, before TinyMeter should open his window. This is useful, if have have many tool in your WBStartup.

Task priority

Please select a value under 0. Otherwise, TinyMeter steal much power from you system. -3 is the normal setting. If you use Executive, this value may be changed.

Layout

Colums

How many colums TinyMeter will display.

Falling colums

Removes vertical alignment of the colums.

SpaceX

Horizontal space in pixels between gauges.

SpaceY

Vertical space in pixel between gauges.

Bordersize X

Horizontal Bordersize in pixels on both sides of the window.

Bordersize Y

Vertical Bordersize in pixels on both sides of the window.

#### <span id="page-19-0"></span>**1.17 Window page**

Public screen

The name of the public screen, on which TinyMeter should open his window. NOTE: Please select "Workbench" if you want to open it on the Workbench. Otherwise, the screennotify.library won't work correctly.

Window position

all values are in pixels

Window size

The width of the window. The height is calculated and can't be changed.

Snap

If you have a running TinyMeter in the background, you can get the actual window position and size with this button.

Background picture

Only usable if Backgroundtype was set to "FILE".

Background color

Only usable if Backgroundtype was set to "COLOR" or a background picture couldn't be loaded.

Bright color

Color for the bright edges of the border. It will be also used for the simple border. Please don't use MUI colors!

Dark color

Color for the dark edges of the border. Please don't use MUI colors!

#### <span id="page-20-0"></span>**1.18 The two listers and their usage**

TinyMeterPrefs uses the drap & drop system from MUI3.

Selecting a type

On the first list (Available types), you will see the available types of gauges. If you want to display a type via TinyMeter simply drag the entry to the second list (Selected list), by holding the mousebutton and moving the entry.

Removing an entry

If you want to remove an entry from the second list simply drap the entry to the first list.

Edit an entry

doubleclick it. Look at Edit Window for the possible settings.

## <span id="page-20-1"></span>**1.19 The entryeditor**

Please look at Tips for further information.

--- General

Type

NORMAL display a normal gauge

HISTORYMETER

display usage as a graph

Label

Description word for the gauge.

Height

Adjust height of the gauges.

Font

Font to be used for the gauge.

Volume

If you selected volume as type, you can select here the volume or device name. Directorys or assigns will not work.

--- Flags

Several flags for the design. Simply try them out...

--- Colors

The colors to be used. Please don't use MUI colors!

--- Format line

Look at

Tips for fourther informations

## <span id="page-21-0"></span>**1.20 No!**

· Own translations of the guide

Its hard to maintain two or three guides myself.

Gaugetypes which features useless graphics, like a simulation of analog levelmeters etc. Its possible, but in my mind totally useless.

# <span id="page-21-1"></span>**1.21 launcher**

--- Entries

Special feature: This window is an AppWindow. Simply drag icons into the list to add entries automatically.

Lists with only one entry are executed directly without opening the submenu before.

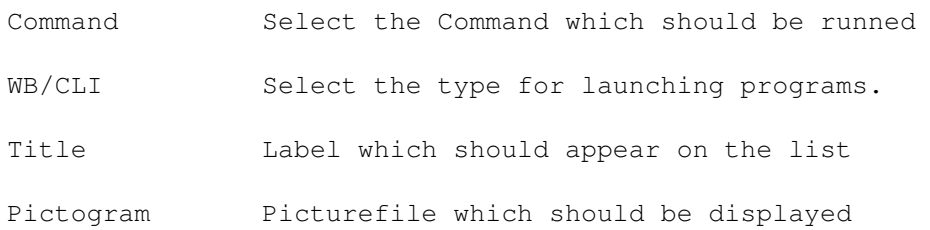

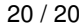

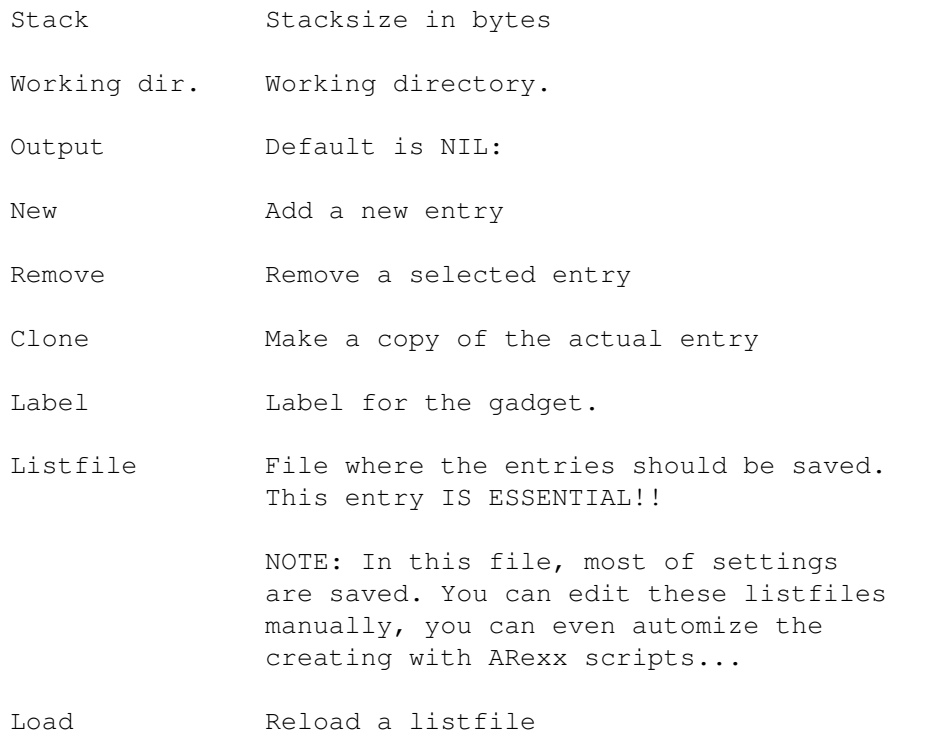

#### --- General

All these flags are nearly the same like the normal entryeditor

--- Colors

All these flags are nearly the same like the normal entryeditor